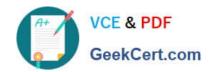

# **AZ-300**<sup>Q&As</sup>

Microsoft Azure Architect Technologies

# Pass Microsoft AZ-300 Exam with 100% Guarantee

Free Download Real Questions & Answers PDF and VCE file from:

https://www.geekcert.com/az-300.html

100% Passing Guarantee 100% Money Back Assurance

Following Questions and Answers are all new published by Microsoft
Official Exam Center

- Instant Download After Purchase
- 100% Money Back Guarantee
- 365 Days Free Update
- 800,000+ Satisfied Customers

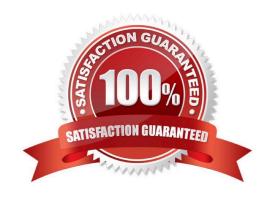

2021 Latest geekcert AZ-300 PDF and VCE dumps Download

#### **QUESTION 1**

#### **HOTSPOT**

You have an Azure subscription named Subscription1 that contains a virtual network named VNet1. You add the users in the following table.

| User  | Role                |  |
|-------|---------------------|--|
| User1 | Owner               |  |
| User2 | Security Admin      |  |
| User3 | Network Contributor |  |

Which user can perform each configuration? To answer, select the appropriate options in the answer area. NOTE: Each correct selection is worth one point.

Hot Area:

### Answer Area

Add a subnet to VNet1:

User1 only
User2 only
User3 only
User1 and User2 only
User1 and User3 only
User2 and User3 only
User2, and User3

Assign a user the Reader role to VNet1:

| User1 only              |  |
|-------------------------|--|
| User2 only              |  |
| User3 only              |  |
| User1 and User2 only    |  |
| User1 and User3 only    |  |
| User2 and User3 only    |  |
| User1, User2, and User3 |  |

Correct Answer:

# 2021 Latest geekcert AZ-300 PDF and VCE dumps Download

# **Answer Area**

Add a subnet to VNet1:

User1 only User2 only

User3 only

Userland User2 only

User1 and User3 only

User2 and User3 only

User1, User2, and User3

Assign a user the Reader role to VNet1:

User1 only
User2 only
User3 only
User1 and User2 only
User1 and User3 only
User2 and User3 only

User1, User2, and User3

Box 1: User1 and User3 only.

The Owner Role lets you manage everything, including access to resources.

The Network Contributor role lets you manage networks, but not access to them.

Box 2: User1 and User2 only

The Security Admin role: In Security Center only: Can view security policies, view security states, edit security policies, view alerts and recommendations, dismiss alerts and recommendations.

References:

https://docs.microsoft.com/en-us/azure/role-based-access-control/built-in-roles

#### **QUESTION 2**

You have an Azure subscription named Subscription1. Subscription1 contains the virtual machines in the following table.

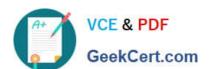

2021 Latest geekcert AZ-300 PDF and VCE dumps Download

You have an Azure subscription named Subscription1. Subscription1 contains the virtual machines in the following table.

| Name | IP address |
|------|------------|
| VM1  | 10.0.1.4   |
| VM2  | 10.0.2.4   |
| VM3  | 10.0.3.4   |

Subscription1 contains a virtual network VNet1 that has the subnets in the following table.

| Name               | Address space | Connected virtual machine |
|--------------------|---------------|---------------------------|
| Cohenet            | 10.0.1.0/24   | VM1                       |
| Subnet1<br>Subnet2 | 10.0.2.0/24   | VM2                       |
| Subnet3            | 10.0.3.0/24   | VM3                       |

VM3 has multiple network adapters, including a network adapter named N1C3. IP forwarding is enabled on NIC3. Routing is enabled on VM3. You create a route table

| Next hop type | Next hop address                                  |
|---------------|---------------------------------------------------|
|               | 10.0.3.4                                          |
|               | 10.0.3.4                                          |
|               | Next hop type Virtual appliance Virtual appliance |

You create a route table named RT1. RT1 is associated to Subnet1 and Subnet2 and contains the routes in the following table.

You apply RT1 to Subnet1

For each of the following statements, select Yes if the statement is true. Otherwise, select No.

NOTE: Each correct selection is worth one point.

Hot Area:

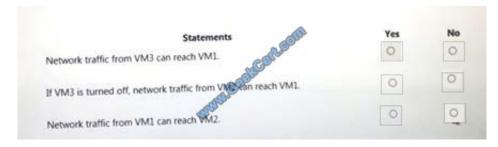

#### Correct Answer:

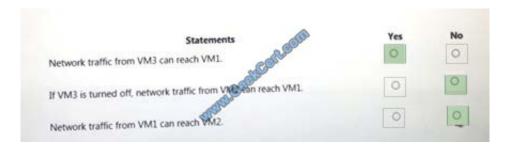

#### **QUESTION 3**

You are designing an Azure solution.

The solution must meet the following requirements:

# VCE & PDF GeekCert.com

# https://www.geekcert.com/az-300.html

2021 Latest geekcert AZ-300 PDF and VCE dumps Download

Distribute traffic to different pools of dedicated virtual machines (VMs) based on rules

Provide SSL offloading capabilities

You need to recommend a solution to distribute network traffic.

Which technology should you recommend?

- A. server-level firewall rules
- B. Azure Application Gateway
- C. Azure Traffic Manager
- D. Azure Load Balancer

Correct Answer: B

If you require "SSL offloading", application layer treatment, or wish to delegate certificate management to Azure, you should use Azure\\'s layer 7 load balancer Application Gateway instead of the Load Balanacer. Incorrect Answers:

D: Because Load Balancer is agnostic to the TCP payload and TLS offload ("SSL") is not provided. References: https://docs.microsoft.com/en-us/azure/application-gateway/overview

#### **QUESTION 4**

You have an Azure subscription that contains an Azure Service Fabric cluster and a Service Fabric application named FabricApp.

You develop and package a Service Fabric application named AppPackage. AppPackage is saved in a compressed folder named AppPackage.zip.

You upload AppPackage.zip to an external store.

You need to register AppPackage in the Azure subscription.

What should you do first?

- A. Run the New-ServiceFabricApplication cmdlet.
- B. Repackage the application in a file named App.sfpkg.
- C. Create a new Service Fabric cluster.
- D. Copy AppPackage.zip to a blob storage account.

Correct Answer: B

References: https://docs.microsoft.com/en-us/azure/service-fabric/service-fabric-package-apps#create-an-sfpkg

#### **QUESTION 5**

**SIMULATION** 

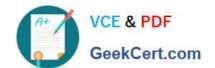

2021 Latest geekcert AZ-300 PDF and VCE dumps Download

Click to expand each objective. To connect to the Azure portal, type https://portal.azure.com in the browser address bar.

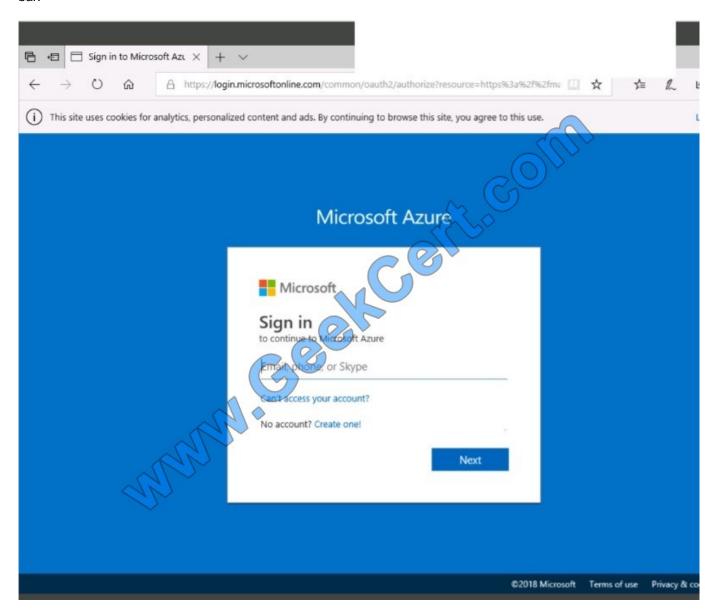

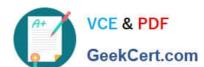

2021 Latest geekcert AZ-300 PDF and VCE dumps Download

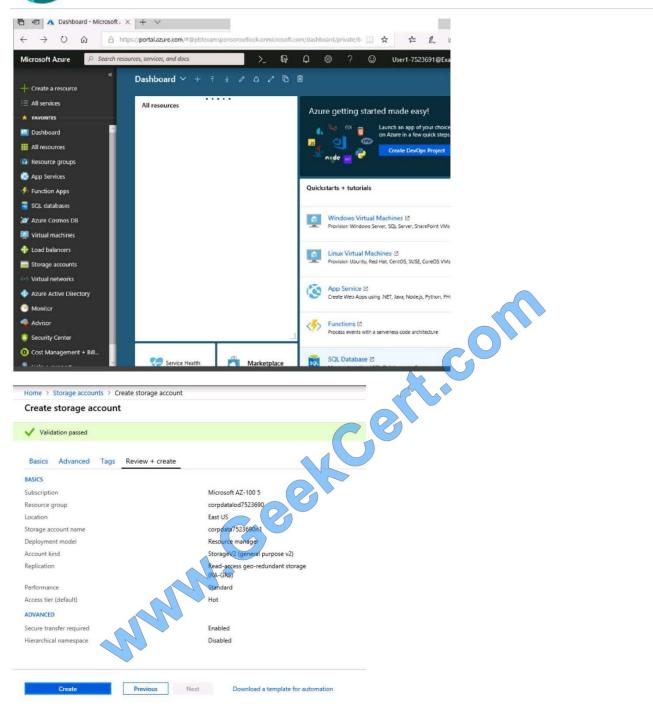

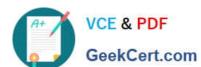

2021 Latest geekcert AZ-300 PDF and VCE dumps Download

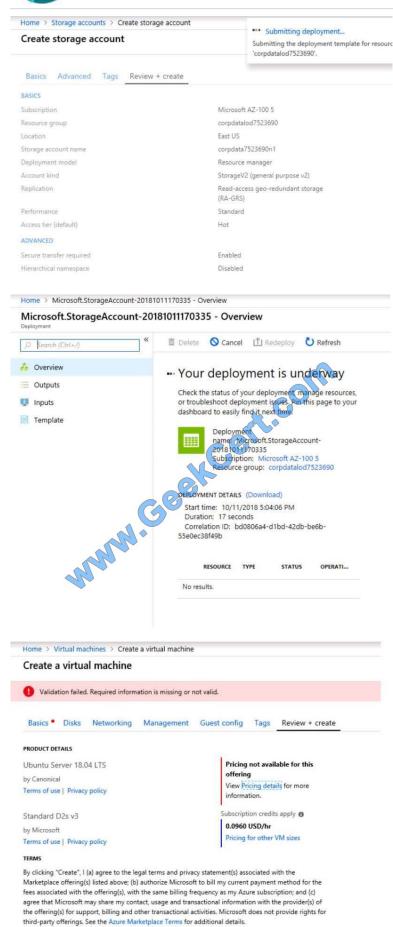

# VCE & PDF GeekCert.com

# https://www.geekcert.com/az-300.html

2021 Latest geekcert AZ-300 PDF and VCE dumps Download

When you are finished performing all the tasks, click the `Next\\' button.

Note that you cannot return to the lab once you click the `Next\\' button. Scoring occur in the background while you complete the rest of the exam.

Overview The following section of the exam is a lab. In this section, you will perform a set of tasks in a live environment. While most functionality will be available to you as it would be in a live environment, some functionality (e.g., copy and paste, ability to navigate to external websites) will not be possible by design.

Scoring is based on the outcome of performing the tasks stated in the lab. In other words, it doesn\\'t matter how you accomplish the task, if you successfully perform it, you will earn credit for that task.

Labs are not timed separately, and this exam may have more than one lab that you must complete. You can use as much time as you would like to complete each lab. But, you should manage your time appropriately to ensure that you are able to complete the lab(s) and all other sections of the exam in the time provided.

Please note that once you submit your work by clicking the Next button within a lab, you will NOT be able to return to the lab.

To start the lab

You may start the lab by clicking the Next button.

You plan to host several secured websites on Web01.

You need to allow HTTPS over TCP port 443 to Web01 and to prevent HTTP over TCP port 80 to Web01.

What should you do from the Azure portal?

Correct Answer: See below.

You can filter network traffic to and from Azure resources in an Azure virtual network with a network security group. A network security group contains security rules that allow or deny inbound network traffic to, or outbound network traffic from,

several types of Azure resources.

A network security group contains security rules that allow or deny inbound network traffic to, or outbound network traffic from, several types of Azure resources.

A2. Select Create.

# https://www.geekcert.com/az-300.html 2021 Latest geekcert AZ-300 PDF and VCE dumps Download

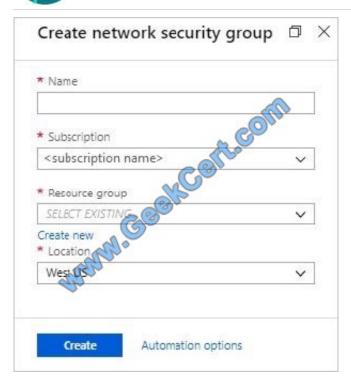

Step A: Create a network security group

A1. Search for and select the resource group for the VM, choose Add, then search for and select Network security group.

The Create network security group window opens.

A3. Create a network security group

Enter a name for your network security group.

Select or create a resource group, then select a location.

A4. Select Create to create the network security group.

Step B: Create an inbound security rule to allows HTTPS over TCP port 443

- B1. Select your new network security group.
- B2. Select Inbound security rules, then select Add.
- B3. Add inbound rule
- B4. Select Advanced.

From the drop-down menu, select HTTPS.

You can also verify by clicking Custom and selecting TCP port, and 443.

B5. Select Add to create the rule.

Repeat step B2-B5 to deny TCP port 80

B6. Select Inbound security rules, then select Add.

2021 Latest geekcert AZ-300 PDF and VCE dumps Download

- B7. Add inbound rule
- B8. Select Advanced.

Clicking Custom and selecting TCP port, and 80.

B9. Select Deny.

Step C: Associate your network security group with a subnet

Your final step is to associate your network security group with a subnet or a specific network interface.

- C1. In the Search resources, services, and docs box at the top of the portal, begin typing Web01. When the Web01 VM appears in the search results, select it.
- C2. Under SETTINGS, select Networking. Select Configure the application security groups, select the Security Group you created in Step A, and then select Save, as shown in the following picture:

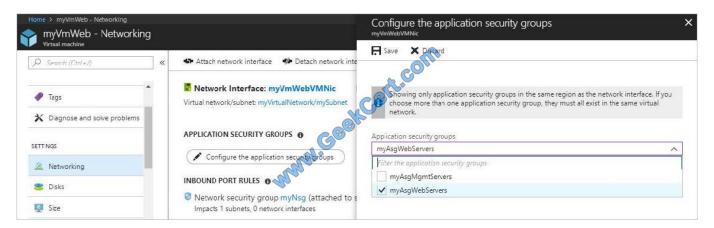

References: https://docs.microsoft.com/en-us/azure/virtual-network/tutorial-filter-network-traffic

AZ-300 PDF Dumps

AZ-300 Study Guide

AZ-300 Exam Questions

GeekCert.com

To Read the Whole Q&As, please purchase the Complete Version from Our website.

# Try our product!

100% Guaranteed Success

100% Money Back Guarantee

365 Days Free Update

Instant Download After Purchase

24x7 Customer Support

Average 99.9% Success Rate

More than 800,000 Satisfied Customers Worldwide

Multi-Platform capabilities - Windows, Mac, Android, iPhone, iPod, iPad, Kindle

We provide exam PDF and VCE of Cisco, Microsoft, IBM, CompTIA, Oracle and other IT Certifications. You can view Vendor list of All Certification Exams offered:

https://www.geekcert.com/allproducts

# **Need Help**

Please provide as much detail as possible so we can best assist you. To update a previously submitted ticket:

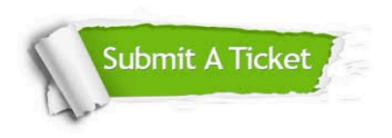

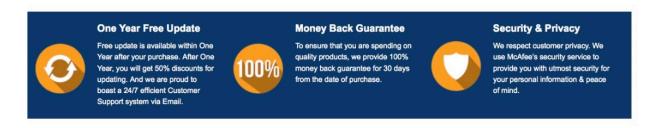

Any charges made through this site will appear as Global Simulators Limited. All trademarks are the property of their respective owners. Copyright © geekcert, All Rights Reserved.